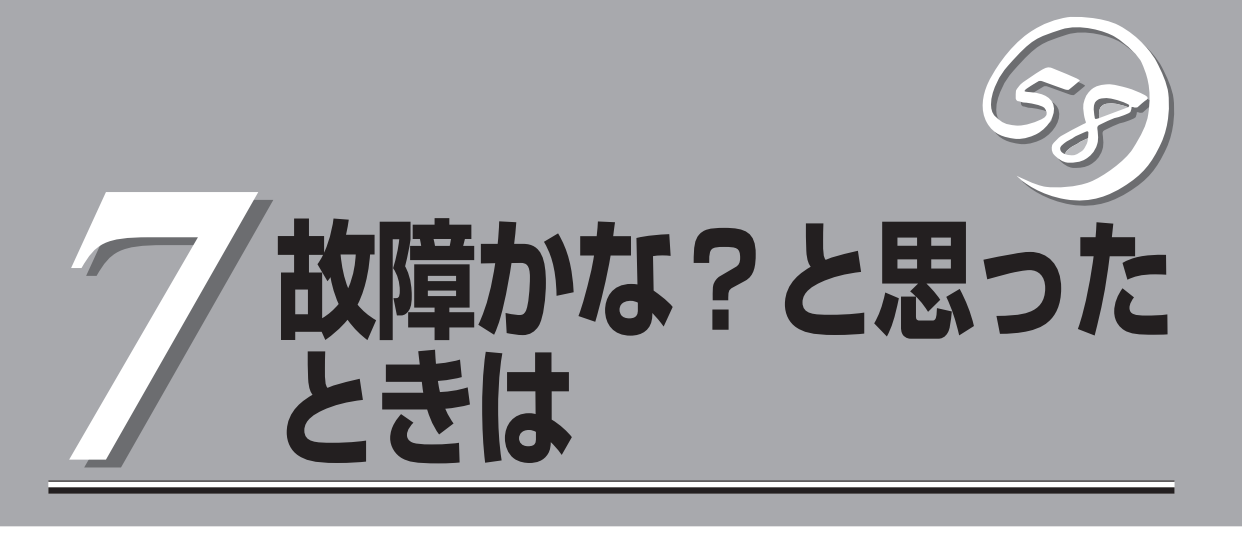

Express5800/ftサーバが思うように動かずに「故障かな?」と思ったときは、故障と疑う前にこの章を参照 してください。

## **障害箇所の切り分け**

万一、障害が発生した場合は、ESMPRO/ServerManagerを使って障害の発生箇所を確認し、障害がハー ドウェアによるものかソフトウェアによるものかを判断します。 障害発生個所や内容の確認ができたら、故障した部品の交換やシステム復旧などの処置を行います。

障害がハードウェア要因によるものかソフトウェア要因によるものかを判断するには、ESMPRO/ ServerManagerが便利です。

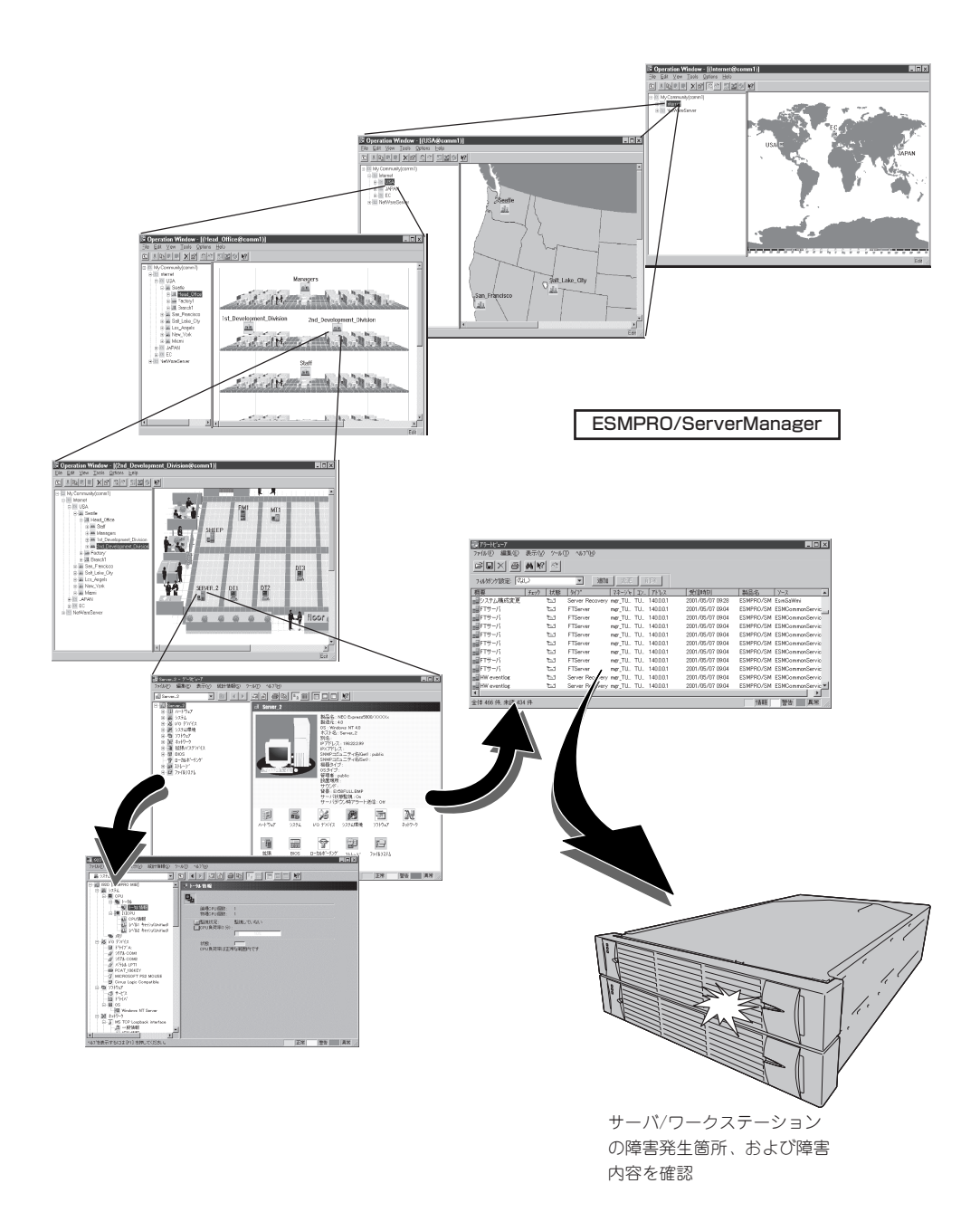

## **エラーメッセージ**

Express5800/ftサーバになんらかの異常が起きるとさまざまな形でエラーを通知します。ここでは、 エラーメッセージの種類について説明します。

### **ランプによるエラーメッセージ**

本装置の前面や背面、ハードディスクドライブのハンドル部分にあるランプはさまざまな状 態を点灯、点滅、消灯によるパターンや色による表示でユーザに通知します。「故障かな?」 と思ったらランプの表示を確認してください。ランプ表示とその意味については2-14ページ の「ランプ」をご覧ください。

本書では、エラーメッセージに対応した対処方法を記載していますが、モジュール等交換が 必要な場合には、必ず保守サービス会社に依頼してください。

### **POST中のエラーメッセージ**

本装置の電源をONにすると自動的に実行される 自己診断機能「POST」中に何らかの異常を検出す ると、ディスプレイ装置の画面にエラーメッ セージが表示されます(場合によってはその対処 方法も表示されます)。次の表に、画面に表示さ れるメッセージとその意味、対処方法を示しま す。

**Phoenix BIOS 4.0 Release 6.0.XXXX : CPU=Pentium III Processor XXX MHz 0640K System RAM Passed 0127M Extended RAM Passed WARNING 0212: Keybord Controller Failed. :**

**Press <F1> to resume, <F2> to setup**

キーボードコントローラのエラーを 示すメッセージ

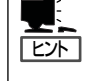

以下に記載されているPOSTのエラーメッセージ一覧は本装置単体のものです。マザーボー ドに接続されているオプションのPCIボードなどに搭載されているBIOSのエラーメッセー ジとその対処方法についてはオプションに添付の説明書を参照してください。

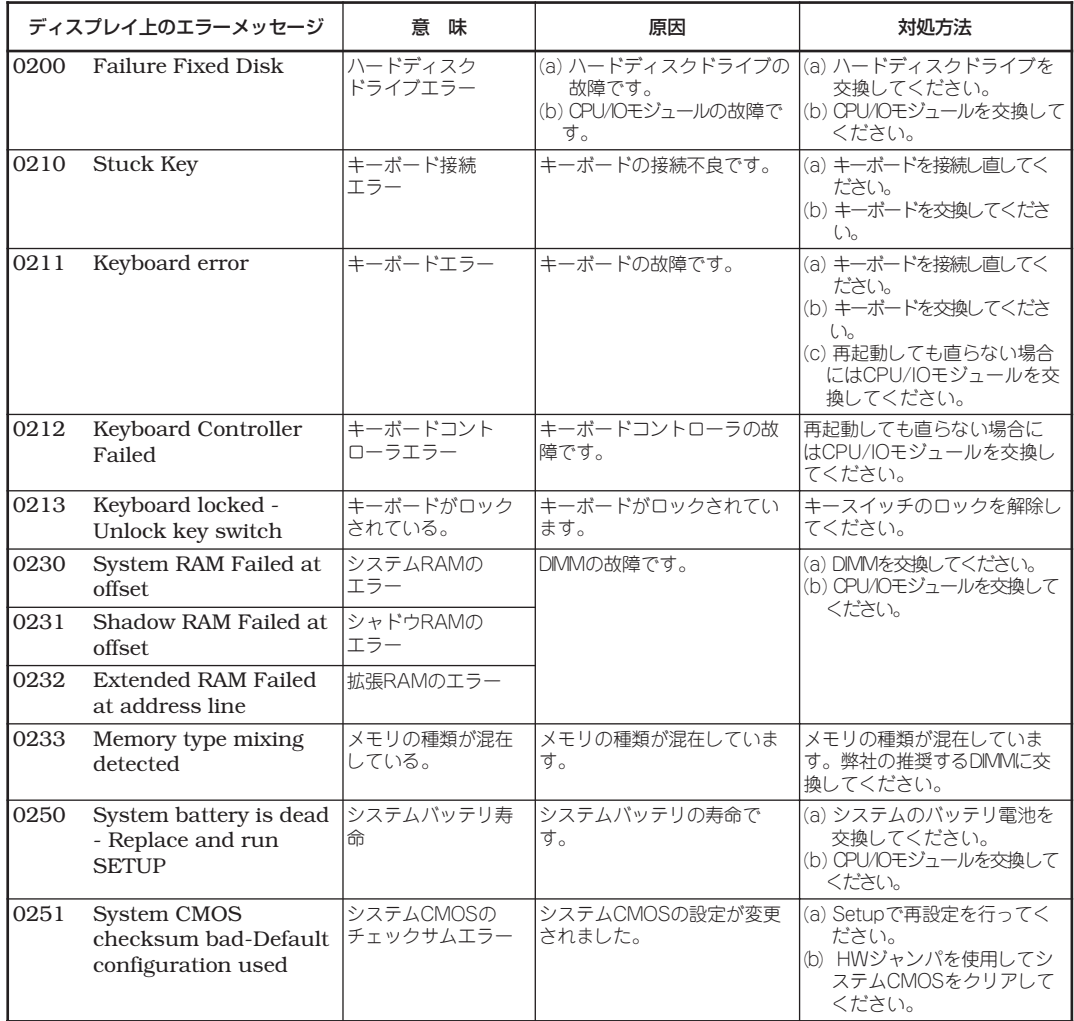

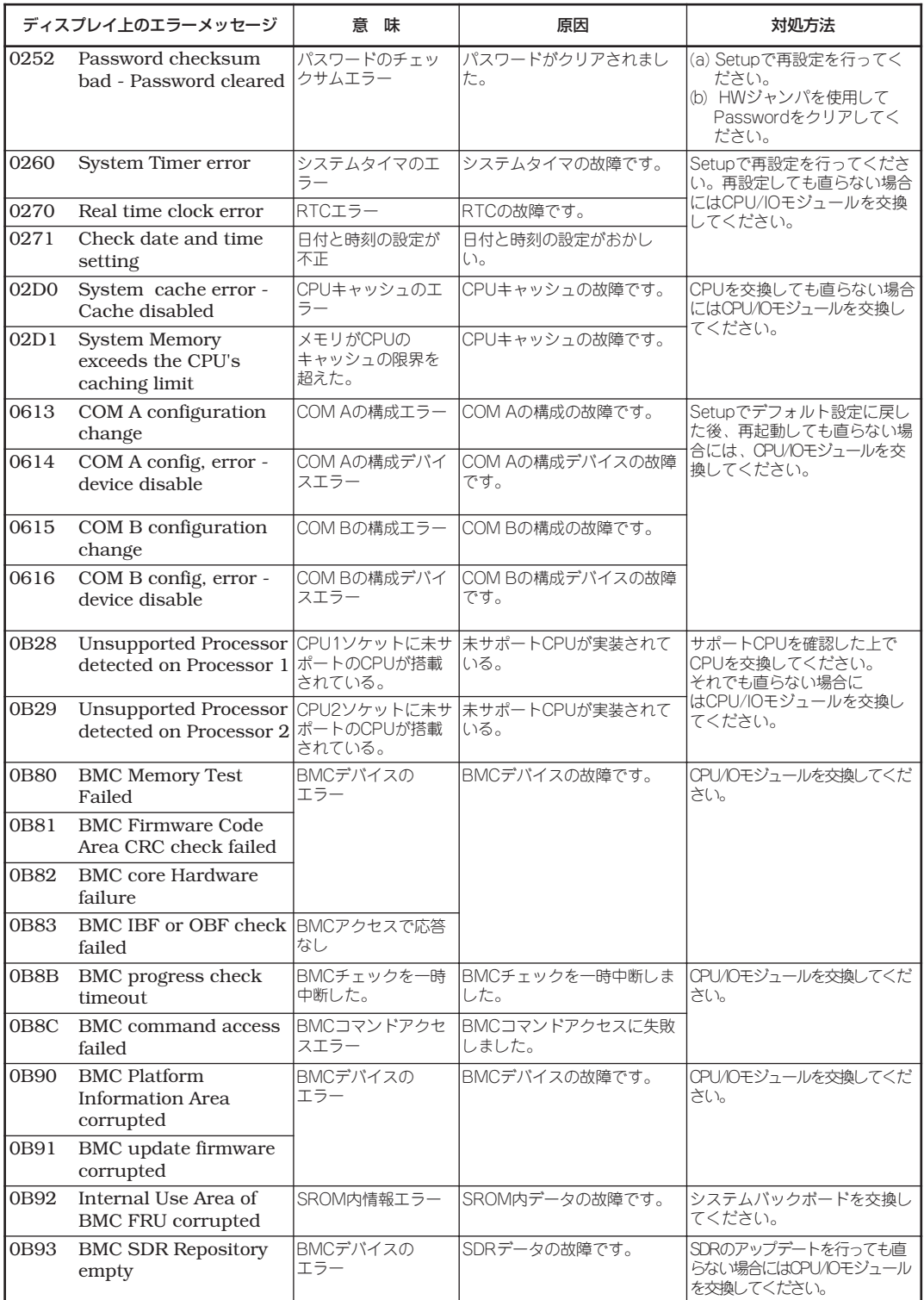

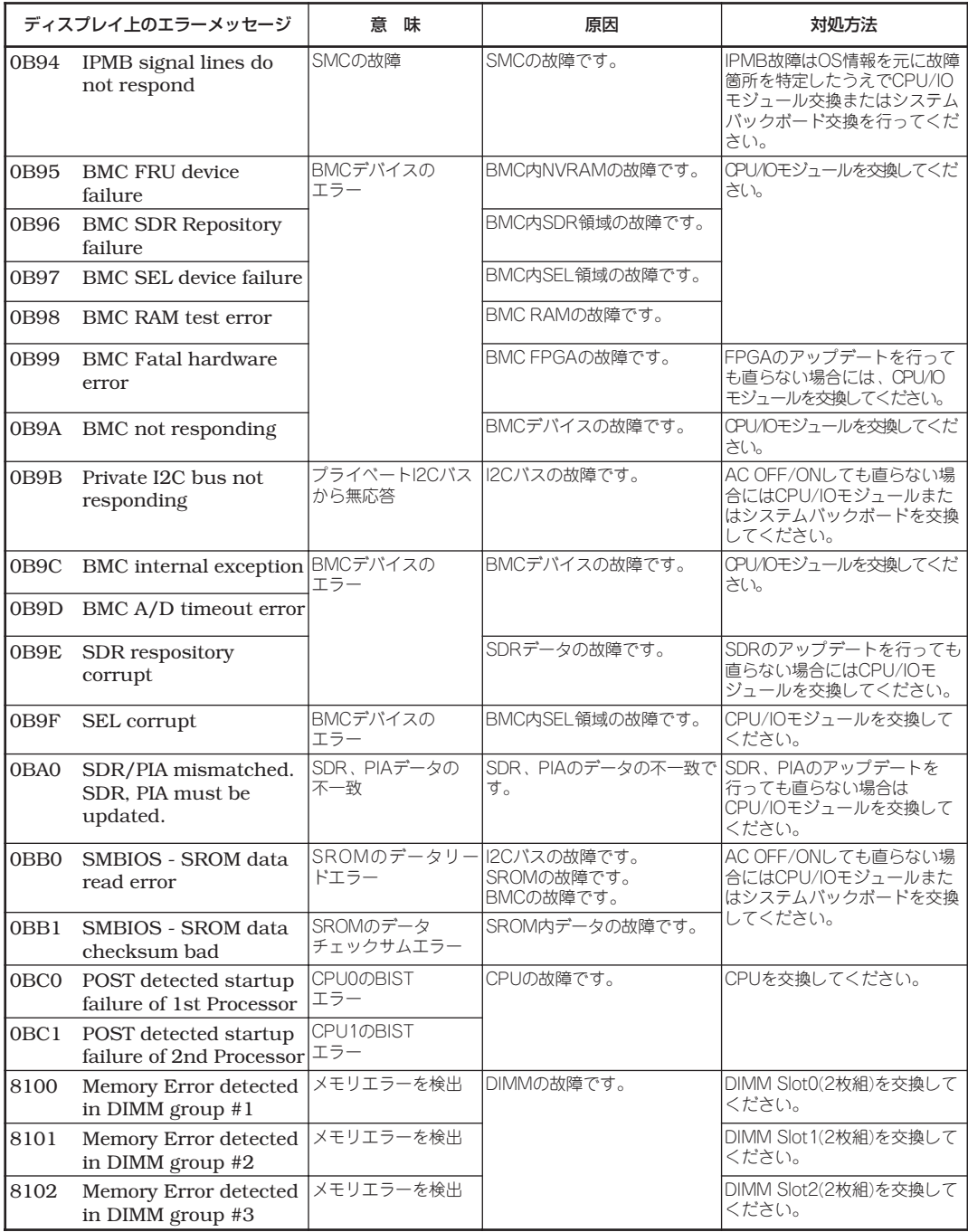

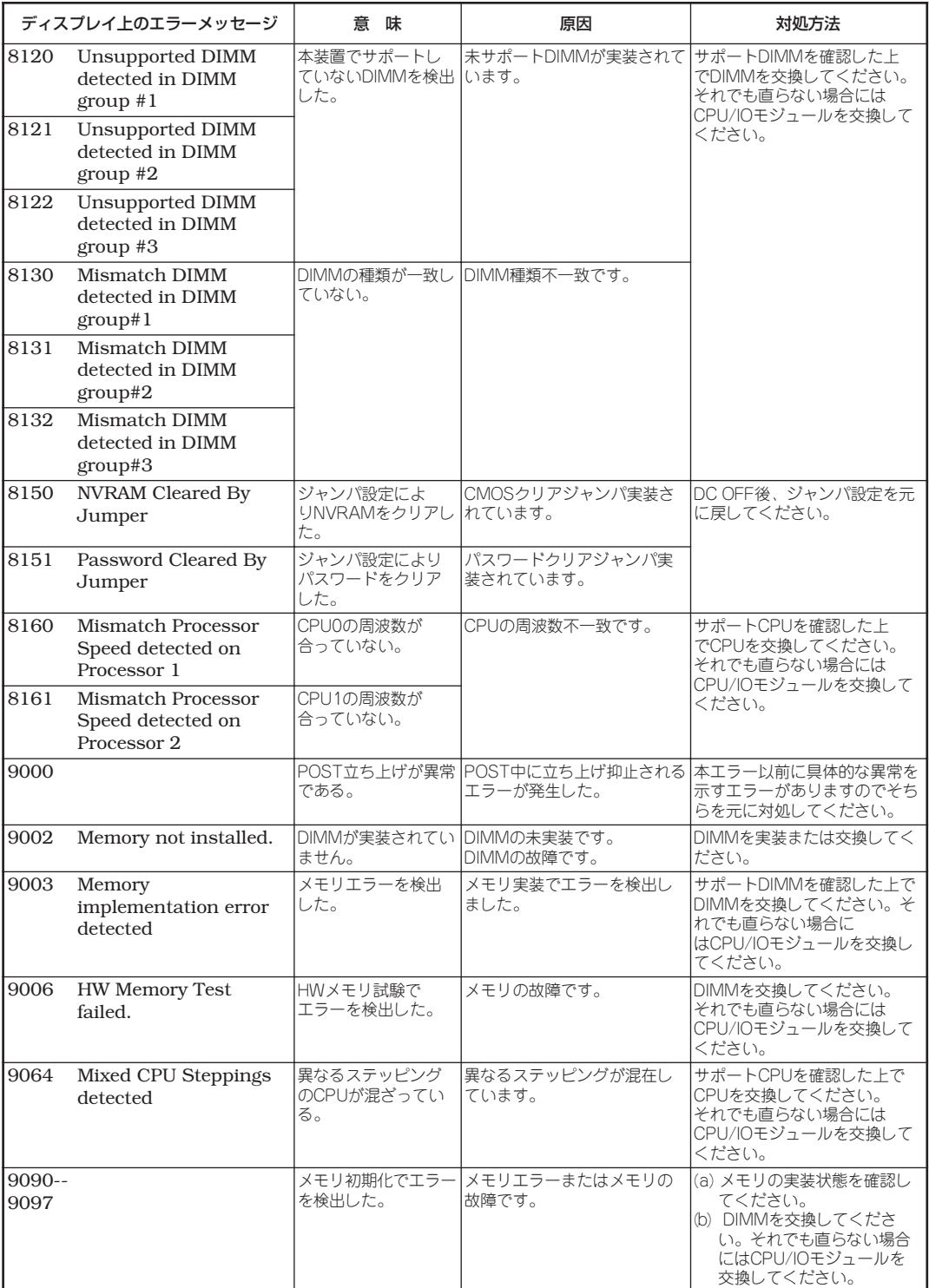

### **サーバ管理アプリケーションからのエラーメッセージ**

ESMPRO/ServerAgentやESMPRO/ ServerManagerなど専用の管理ツールを 本装置や管理PCへインストールしておく と、何らかの障害が起きたときに管理PC や本装置に接続しているディスプレイ装置 から障害の内容を知ることができます。

各種アプリケーションのインストールや運 用方法については5章、別冊のユーザーズ ガイド(セットアップ編)、またはオンライ ンドキュメントを参照してください。

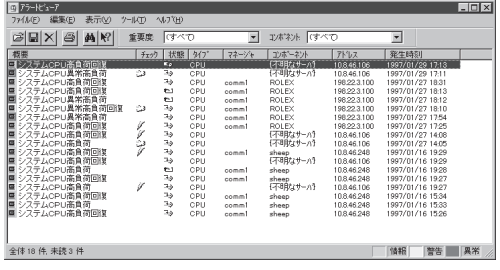

# **トラブルシューティング**

本装置が思うように動作しない場合は修理に出す前に次のチェックリストの内容に従ってExpress5800/ ftサーバをチェックしてください。リストにある症状に当てはまる項目があるときは、その後の確認、処 理に従ってください。

それでも正常に動作しない場合は、ディスプレイ装置の画面に表示されたメッセージを記録してから、保 守サービス会社に連絡してください。

### **Express5800/ftサーバについて**

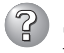

#### 電源がONにならない

□ 電源が本装置に正しく供給されていますか?

- → 電源コードが本装置の電源規格に合ったコンセント(またはUPS)に接続されて いることを確認してください。
- → 本体に添付の2本の電源コードが正しく接続されていることを確認してくださ い。
- → 本装置に添付の電源コードを使用してください。また、電源コードの被覆が破 れていたり、プラグ部分が折れていたりしていないことを確認してください。
- → 接続したコンセントのブレーカがONになっていることを確認してください。
- → UPSに接続している場合は、UPSの電源がONになっていること、およびUPS から電力が出力されていることを確認してください。詳しくはUPSに添付の 説明書を参照してください。 また、本装置のBIOSセットアップユーティリティでUPSとの電源連動機能の設 定ができます。 <確認するメニュー: 「Server」→ 「AC-LINK」→ 「Power On」>
- □ POWERスイッチを押しましたか?
	- → 本装置前面にPOWERスイッチがありますが、そのスイッチを押して電源をON にしてください。
- □ CPU/IOモジュールは正しく取り付けられていますか?
	- → 本装置にCPU/IOモジュールが正しく取り付けられていることを確認してくだ さい。CPU/IOモジュールはモジュール着脱ハンドルにあるネジで確実に固定 してください。
- □ CPU/IOモジュールステータスランプ1が点灯していませんか?
	- → 一度CPU/IOモジュールを抜き挿しした後で再度電源をONにしてください。

### ? POSTが終わらない

- □ メモリが正しく搭載されていますか?
	- → 最低1組(2枚)のDIMMが搭載されていないと動作しません。
- □ 大容量のメモリを搭載していますか?
	- → 搭載しているメモリサイズによってはメモリチェックで時間がかかる場合があ ります。しばらくお待ちください。
- □ 本装置の起動直後にキーボードやマウスを操作していませんか?
	- → 起動直後にキーボードやマウスを操作すると、POSTは誤ってキーボードコン トローラの異常を検出し、処理を停止してしまうことがあります。そのときは もう一度、起動し直してください。また、再起動直後は、BIOSの起動メッセー ジなどが表示されるまでキーボードやマウスを使って操作しないよう注意して ください。
- □ 本装置で使用できるメモリ・PCIカードを搭載していますか?
	- → 弊社が指定する機器以外は動作の保証はできません。

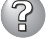

#### Adaptec SAS/SATA Configurationユーティリティ起動中にリブートする

- □ Setupの設定を変更していますか?
	- → Setupの「Server」- [Monitoring Configuration」- [Option ROM Scan Monitoring」を「Disabled」にしてください。「Enabled」のままで運用されます と、作業中にシステムのリブートがかかる場合があります。 なお、作業終了後は設定を元に戻してください。

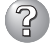

### 3 外付けデバイスにアクセスできない

- □ ケーブルは正しく接続されていますか?
	- → インタフェースケーブルや電源ケーブル(コード)が確実に接続されていること を確認してください。また接続順序が正しいかどうか確認してください。
- □ 本装置で使用できる機器ですか?
	- → 弊社が指定する機器以外は動作の保証はできません。
- □ 電源ONの順番を間違っていませんか?
	- → 外付けデバイスを接続している場合は、外付けデバイス、本装置の順に電源を ONにします。
- □ ドライバをインストールしていますか?
	- → 接続したオプションのデバイスによっては専用のデバイスドライバが必要なも のがあります。デバイスに添付の説明書を参照してドライバをインストールし てください。
- □ SCSI機器の設定を間違えていませんか?
	- → 外付けSCSI機器を接続している場合は、SCSIIDや終端抵抗などの設定が必要 です。詳しくはSCSI機器に添付の説明書を参照してください。

### 2 CPUが二重化しない

- → メモリの構成はあっているか確認してください。
- → 弊社以外(サードパーティ)のCPUやメモリ(DIMM)を実装していないか確認して ください。

### ファイスクの二重化設定ができない

→ ユーザーズガイドに記載されている手順通りにミラーリング(故障交換後の再構 築含む)を実施しないと、ミラーが(再)構築できない場合があります。手順を確 認してください。

#### 故障したハードディスクを交換しても自動的に再同期化されない

- → 通常、故障したハードディスクを交換した場合は、自動的にRAID構成が再同期 化されます。 自動的に再同期化されない場合は手動でこれを行います(詳細は、3章の「ハード ディスクドライブの交換について」(3-4ページ)を参照)。 しかしまれに、交換したディスク自体が認識されていない現象が発生すること があります。その場合は、以下の操作を行ってみてください。
	- 1) ディスクを一旦抜き、15秒程度間を置いてから再度挿入する。
	- 2) 上記操作を行ってもディスクが認識されない場合は、ftサーバユーリティ で、認識されていないディスクが挿入されている側のPCIモジュールを、一 旦停止させた後、再度起動する。 PCIモジュールの起動/停止については、3章の「PCIモジュールの起動停止 評価」(3-11ページ)を参照してください。

### 3 キーボードやマウスが正しく機能しない

- □ ケーブルは正しく接続されていますか?
	- → 本装置背面にあるコネクタに正しく接続されていることを確認してください。
- □ 本装置で使用できるキーボード・マウスですか?
	- → 弊社が指定する機器以外は動作の保証はできません。
- □ ドライバをインストールしていますか?
	- → 使用しているOSに添付の説明書を参照してキーボードやマウスのドライバが インストールされていることを確認してください(これらはOSのインストール の際に標準でインストールされます)。また、OSによってはキーボードやマウ スの設定を変更できる場合があります。使用しているOSに添付の説明書を参照 して正しく設定されているかどうか確認してください。

#### 2 画面が止まり、キーボードやマウスが機能しなくなる

→ メモリの搭載量が増加すると、システム起動中やCPU/IOモジュールの二重化 中、メモリコピ-に時間がかかり、システムが一時的に止まりますが、故障で はありません。

### 2 フロッピーディス<u>クにアクセス(読み込み、または書き込みが)できない</u>

- □ フロッピーディスクをフロッピーディスクドライブにセットしていますか? → フロッピーディスクドライブに「カチッ」と音がするまで確実に差し込んでくだ さい。
- □ 書き込み禁止にしていませんか?
	- → フロッピーディスクのライトプロテクトスイッチのノッチを「書き込み可」に セットしてください。
- □ フォーマットしていますか?
	- → フォーマット済みのフロッピーディスクを使用するか、セットしたディスクを フォーマットしてください。フォーマットの方法については、OSに添付の説明 書を参照してください。
- □ メディアをマウントしていますか?
	- → メディアをマウントした状態でフェイルオーバをすると強制的にメディアがア ンマウントされるため、再度メディアをマウントする必要があります。(CPU/ IOモジュール組み込み時およびフェイルオーバ時、Buffer I/O error等のエラー が出力される場合がありますが、本装置の仕様であり動作に問題はありませ ん。) また、フェイルオーバ後、フロッピーディスクドライブのデバイス名が 繰り上がる(例: sdbからsdcなど)ことがありますが、本装置の仕様であり動作 に問題はありません。その場合は、繰り上がったデバイス名を指定してマウン トしてください。

#### 光ディスクにアクセスできない

□ DVD-ROMドライブのトレーに確実にセットしていますか?

- → トレーには光ディスクを保持するホルダーがあります。ホルダーで確実に保持 されていることを確認してください。
- □ CPU/IOモジュールが切り離されて(=オフライン状態となって)いませんか?
	- → 切り離されているPCIモジュールのDVD-ROMドライブは使用できません。切 り離されている側のDVD-ROMドライブをマウント(mount)しようとすると以 下のエラーをOSが表示します。

#### mount:/dev/hda is not a valid block device

また、PRIMARY(動作中側)のDVD-ROMドライブをマウント(mount)したま まCPU/IOモジュールが切り離されて(=オフライン状態となって)しまいます と、以降、二重化に復帰してもDVD-ROMドライブにアクセスできない状態と なってしまいますのでご注意ください。この場合は、必ずもう一方のCPU/IO モジュールがSECONDARY(非動作側)の状態で、SECONDARY(非動作側)の DVD-ROMドライブにアクセスしてください。もし、そのCPU/IOモジュール がPRIMARY(動作中側)の状態でそのCPU/IOモジュールのDVD-ROMドライブ にアクセスし、その後、そのCPU/IOモジュールが切り離されて(=オフライン状 態となって)二重化に復旧したとしても、以降、そのDVD-ROMドライブにもア クセスできなくなりますのでご注意ください(復旧にはシステムの再起動が必要 となります)。

- □ 本装置で使用できる光ディスクですか?
	- → Macintosh専用の光ディスクは使用できません。

は

#### ハードディスクドライブにアクセスできない

- □ 本装置で使用できるハードディスクドライブですか? → 弊社が指定する機器以外は動作の保証はできません。
- □ ハードディスクドライブは正しく取り付けられていますか?
	- → ハードディスクドライブのハンドルにあるレバーで確実にロックしてくださ い。不完全な状態では、内部のコネクタに接続されません(8-8ページ参照)。ま た、正しく接続されている場合、本装置の電源がONの間、ハードディスクドラ イブにあるランプが点灯します。

### ? OSを起動できない

- □ フロッピーディスクをセットしていませんか?
	- → フロッピーディスクを取り出して再起動してください。
- □「EXPRESSBUILDER」CD-ROMをDVD-ROMドライブにセットしていませんか? → 「EXPRESSBUILDER」CD-ROMを取り出して再起動してください。
- □ OSが破損していませんか?
	- → 別冊のユーザーズガイド(セットアップ編)の「システムの修復 |を参照して修復 を試してください。

#### 3 OSの動作が不安定

- □ /dev, /proc, /sys 以下のディレクトリやファイルにアクセスしていませんか?
	- → Express5800/ftサーバは、以下に示すディレクトリにシステム運用や管理に関 する情報を頻繁に保存・更新しています。そのため、以下のディレクトリ配下 をコマンド等でアクセスした場合、フォールトトレラント機能に影響を与え、 システムの動作を不安定にするおそれがありますので、アクセスしないでくだ さい。
		- /dev/mem
		- /proc/kcore
		- /proc/bus
		- /proc/ft
		- /proc/ide

/sys

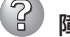

#### 障害発生時、「自動的に再起動する」の設定で設定どおりに動作しない

→ 障害発生時に「自動的に再起動する」の設定にかかわらず、自動的に再起動する 場合や再起動しない場合があります。再起動しない場合は、手動で再起動して ください。

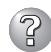

### フォットワーク上で認識されない

- □ ケーブルを接続していますか?
	- → 本装置にあるネットワークポートに確実に接続してください。また、使用する ケーブルがネットワークインタフェースの規格に準拠したものであることを確 認してください。
- □ プロトコルやサービスのセットアップを済ませていますか?
	- → 本装置専用のネットワークドライバをインストールしてください。また、TCP/ IPなどのプロトコルのセットアップや各種サービスが確実に設定されているこ とを確認してください。
- □ 転送速度の設定を間違えていませんか?
	- → 本装置に標準で装備されている内蔵のLANコントローラは、転送速度が 1000Mbps、100Mbps 、または10Mbpsのいずれかのネットワークでも使用 することができます。この転送速度の切り替えや設定はOS上から行えますが、 「Auto Detect」という機能は使用せず、接続しているハブと同じ転送速度で固 定に設定してください。また、接続しているハブとデュプレックスモードが同 じであることを確認してください。

転送速度は/etc/modprobe.d/ft-network.confを編集することで設定します。 この設定は内蔵ネットワークアダプタ、N8804-002、N8804-005のみで有効 です。例えば、eth100200について設定する場合には次の記述を/etc/ modprobe.d/ft-network.conに追加します。

option eth100200 Speed=1000 Duplex=2

Speedの値は以下の3つから選択します。

1000 = 1000Mbps 100 = 100Mbps  $10 = 10$ Mbps

Duplexの値は以下の2つから選択します。

- $1 =$  Half duplex
- $2 =$  Full duplex

#### システム起動時にリブートを繰り返す

- □ 起動監視機能によりリセットがかかっていませんか?
	- → Express5800/ftサーバでは以下のような場合、「起動監視機能の設定を無効」に する必要があります。起動監視機能を無効にする場合は別冊のユーザーズガイ ド(セットアップ編)のStep A-2、もしくはStep B-3「起動監視機能の設定を無 効にする」(4-5ページ、もしくは4-12ページ)を参照してください。
		- 起動途中でメンテナンスモードに移行してしまうとき。
			- ※ 画面に以下のようなメッセージが表示されます。 Give root password for maintenance (or type Control-D to continue):
		- 起動その他、障害等により各種デーモン、ドライバが正しく起動しないと き。
			- ※ Memory実装量やDisk容量が大きい装置構成の場合には、BIOS setup でDefault設定の10分から適切な時間に設定変更することを推奨いたし ます。
- □ BIOS設定の[OS Boot Monitoring]の設定値は妥当ですか?
	- → お客様の環境に合わせて[OS Boot Monitoring]の値を適宜変更してください。 詳細については、4-19ページの「Monitoring Configuration」を参照してください。

#### 3) ディスクの<u>アクセスランプが点灯しない</u>

→ アクセスが過多の時、点滅が頻繁に起こり、消灯しているように見えることが あります。アクセスが減少したときに緑色に点滅していることを確認してくだ さい。

#### 障害発生時、メモリダンプ(デバッグ情報)が採取できない

- □ メモリダンプ(デバッグ情報)の格納先に空き容量はありますか?
	- → メモリダンプ(デバッグ情報)の格納先パーティション(例: /var/crash/)に、本 装置に搭載しているメモリサイズ+12MB以上(メモリサイズが2GBを超える場 合は、2048MB+12MB以上)の空き容量があることを確認して下さい。
- □ CPUモジュールは二重化されていますか?
	- → メモリダンプ採取時には、必ずCPUモジュールが二重化されている必要があり ます。CPUモジュールの片系運用時はダンプ採取を行うことができませんので 注意してください。CPUモジュールの二重化確認方法については3-15ページの 「CPUモジュールの起動停止評価」を参照してください。

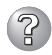

### 2 CPU/IOモジュールが組み込まれない

→ コンポーネントに故障が発生し再組み込みを行う場合、システムログに以下の メッセージを記録し、再組み込みが停止することがあります。その場合は、コ ンポーネントのMTBFが閾値を下回り、修理の必要性があると判断して再組み 込みができない状態です。通常、装置交換が必要となりますので、保守員に相 談してください。何らかの理由で現在の装置のまま再組み込みを行う場合は、 保守員に相談の上、強制的に再組み込みを行うことは可能です。

kernel: EVLOG: ERROR - x is now STATE\_BROKEN / REASON\_BELOW\_MTBF (xはデバイス番号)

#### $(2)$ 画面の解像度変更時に、変更途中の画面(崩れたような表示)が見える

→ システム全体に負荷が掛かっている状態で、画面の解像度の変更を行った場合 に、変更途中の画面(崩れたような表示)が見える場合があります。これは、シ ステム負荷により画面の更新に時間を要しているためで、異常が発生している 訳ではありません。しばらく待つことで、正常な画面に戻ります。

#### こころ ふっこう システムぶんぽう しゅうしょく しゅうしゅうしょく **EXPRESSBUILDERについて**

「EXPRESSBUILDER」CD-ROMから本装置を起動できない場合は、次の点について確認し てください。

- □ POSTの実行中に「EXPRESSBUILDER」CD-ROMをセットし、再起動しましたか?
	- → POSTを実行中に「EXPRESSBUILDER」CD-ROMをセットし、再起動しないとエ ラーメッセージが表示されたり、OSが起動したりします。
- □ BIOSのセットアップを間違えていませんか?
	- → 本装置のBIOSセットアップユーティリティでブートデバイスの起動順序を設定する ことができます。BIOSセットアップユーティリティでDVD-ROMドライブが最初に 起動するよう順序を変更してください。 <確認するメニュー:「Boot」>

EXPRESSBUILDER実行中、何らかの障害が発生すると、次のメッセージが表示されます。 エラーコードを記録して保守サービス会社に連絡してください。

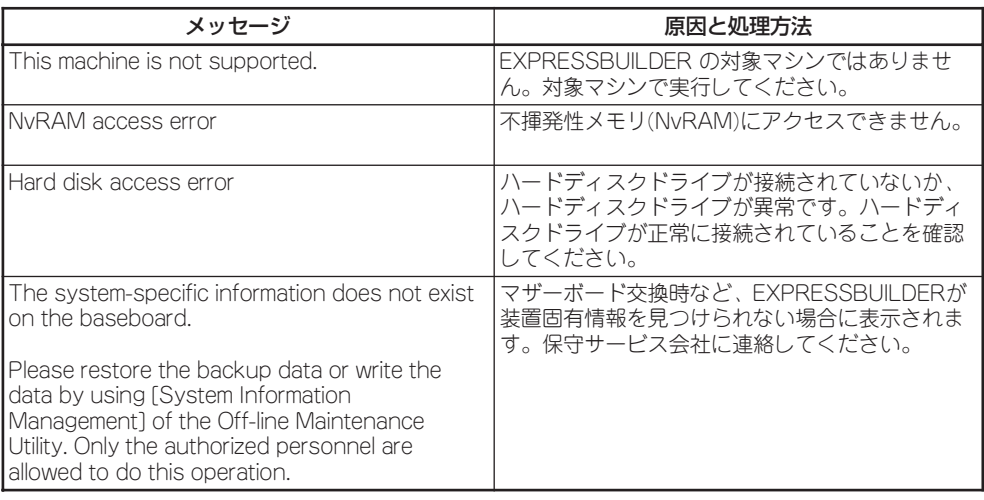

### **マスターコントロールメニューについて**

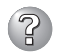

### ? オンラインドキュメントが読めない

□ Adobe Readerが正しくインストールされていますか?

→ オンラインドキュメントの文書の一部は、PDFファイル形式で提供されていま す。あらかじめAdobe Readerをインストールしておいてください。

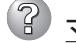

### 3 マスターコントロールメニューが表示されない

- □ ご使用のシステムは、Windows NT 4.0以降、またはWindows 95以降ですか?
	- → CD-ROMのAutorun機能は、Windows 2000、およびWindows NT 4.0、 Windows 95以降でサポートされた機能です。それ以前のバージョンでは自動 的に起動しません。ご注意ください。
- □ <Shift>キーを押していませんか?
	- → <Shift>キーを押しながらCD-ROMをセットすると、Autorun機能がキャンセ ルされます。
- □ システムの状態は問題ありませんか?
	- → システムのレジストリ設定やCD-ROMをセットするタイミングによってはメ ニューが起動しない場合があります。そのような場合は、CD-ROMの ¥MC¥1ST.EXEをエクスプローラ等から実行してください。

### 3 メニュー項目がグレイアウトされている

- □ ご使用のコンピュータ環境は、正しいですか?
	- → 実行するソフトウェアによっては、管理者権限が必要な場合や、本装置上で動 作することが必要な場合があります。適切なコンピュータ環境にて実行するよ うにしてください。

### **ESMPROについて**

#### ESMPRO/ServerManagerについて

→「5章 ユーティリティのインストールと操作」の5-25ページ以降の説明を参照して ください。また、添付の 「EXPRESSBUILDER」CD-ROM内のオンラインドキュメ ント「ESMPRO/ServerManagerインストレーションガイド」でトラブルの回避方 法やその他の補足説明が記載されています。参照してください。

#### ESMPRO/ServerAgentについて

→「5章 ユーティリティのインストールと操作」の5-14ページ以降の説明を参照して ください。

## **障害情報の採取**

万一障害が起きた場合、次の方法でさまざまな障害発生時の情報を採取することができます。

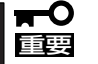

- ⓦ 以降で説明する障害情報の採取については、保守サービス会社の保守員から情報採取の 依頼があったときのみ採取してください。
	- 障害発生後に再起動されたとき、仮想メモリが不足していることを示すメッセージが表 示されることがありますが、そのままシステムを起動してください。途中でリセット し、もう一度起動すると、障害情報が正しく採取できません。

## **システム情報の採取**

Linuxのシステム情報は、syslog等に記録されます。Express5800/ftサーバでシステム情 報を採取する場合は、root権限を持つユーザーでログインし、以下のコマンドを実行してく ださい。

# /opt/ft/sbin/buggrabber.pl

採取されたデータは、以下のディレクトリに作成されます。

/home/BugPool/

### **メモリダンプの採取**

障害が起きたときのメモリの内容をダンプし、採取します。

保守サービス会社の保守員と相談した上で採取してください。正常に動作しているとき  $\blacksquare$ に操作するとシステムの運用に支障をきたすおそれがあります。 重要 障害の発生後に再起動したときに仮想メモリが不足していることを示すメッセージが表 示される場合がありますが、そのまま起動してください。途中でリセットして起動し直 すと、データを正しくダンプできない場合があります。 ● プライマリ側のCPU/IOモジュール(POWERスイッチのランプが点灯しているCPU/ IOモジュール)のDUMPスイッチを4~8秒間押してください。CPU/IOモジュール1 のDUMPスイッチを押す際には、先を曲げたクリップ等を用いてください。 ⓦ メモリダンプ採取時には、必ずCPUモジュールが二重化されている必要があります。 CPUモジュールの片系運用時はダンプ採取を行うことができませんので注意してくだ さい。CPUモジュールの二重化確認方法については3-15ページの「CPUモジュールの 起動停止評価」を参照してください。

#### 採取のための準備

DUMPスイッチを押してダンプを実行した後に本装置をリセットできなくなる場合がありま す。この場合、強制シャットダウン(4-33ページ参照)で本装置を強制的にリセットしなけれ ばならなくなります。

### メモリダンプの採取

障害が発生し、メモリダンプを採取した いときにプライマリ側CPU/IOモジュー ルのDUMPスイッチを押してください。 スイッチを押すときにはボールペンなど の先の尖ったものをスイッチ穴に差し込 んでスイッチを押します。

スイッチを押すと、メモリダンプは/ var/crash/ディレクトリに保存されます (CPUがストールした場合などではメモ リダンプを採取できない場合があります)。

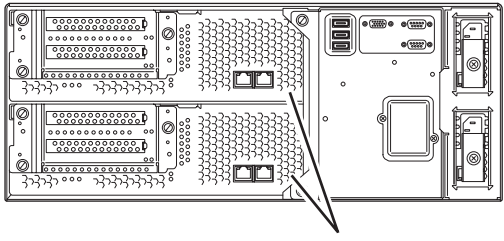

DUMP(NMI)スイッチ

つま楊枝やプラスチックなど折れやすいものを使用しないでください。 $\blacksquare$ 重要

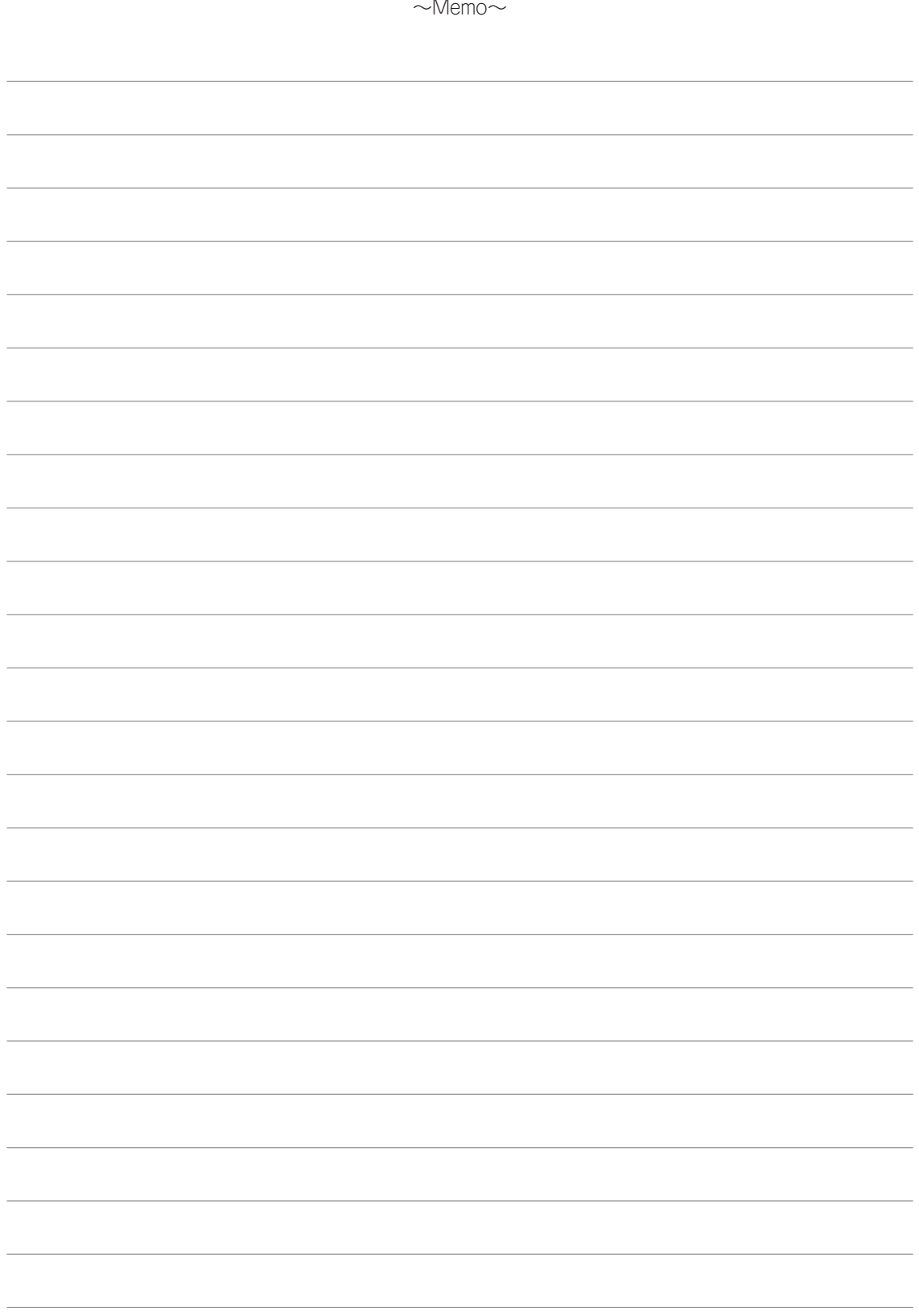